# ИНСТРУКЦИЯ ПОЛЬЗОВАТЕЛЯ

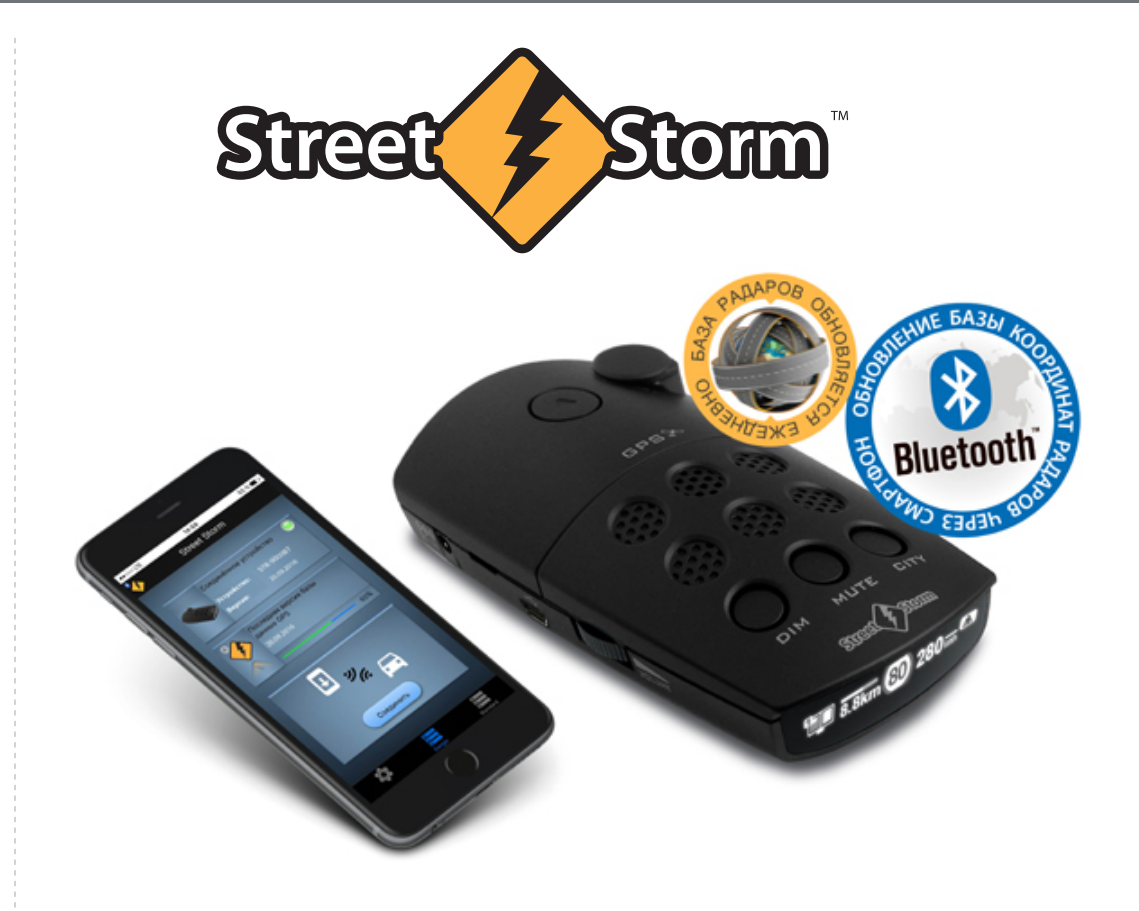

**НА РАДАР-ДЕТЕКТОРАХ STREET STORM СО ВСТРОЕННЫМ МОДУЛЕМ BLUETOOTH ОБНОВЛЕНИЕ ПО И БАЗЫ ДАННЫХ**

**STR-9000BT, STR-7010BT, STR-6000BT**

**База данных обновляется ежедневно!**

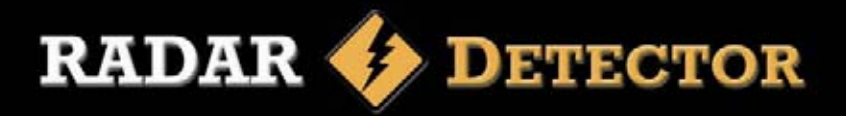

1. Подключаем детектор через штатный кабель к питанию 12 вольт и включаем его.

2. Входим в меню настроек детектора, выбираем в меню пункт **Bluetooth Обновление** и активируем его коротким нажатием кнопки CITY. На дисплее детектора появятся символы подключения и полоса загрузки с цифровым указателем хода обновления:

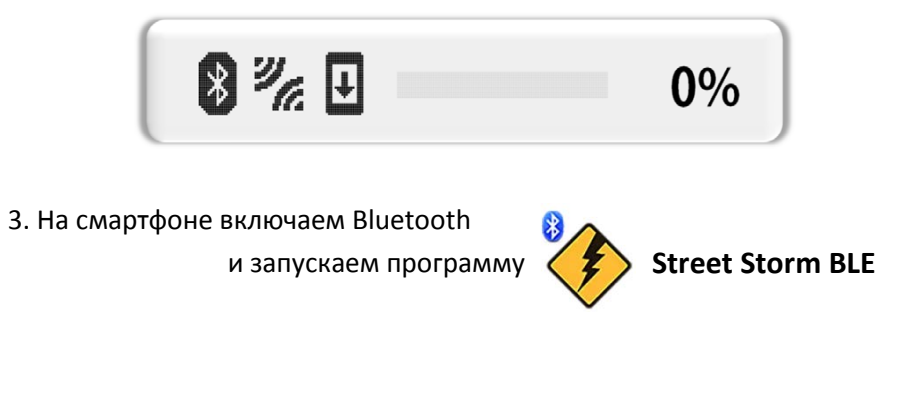

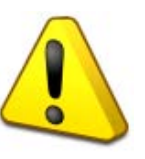

**Внимание: Заходить в меню Bluetooth смартфона, выполнять поиск устройств и сопряжение его с детектором НЕ НАДО, программа всё нужное сделает сама. Если сопряжение уже сделано, удалите его.**

4. В окне программы нажимаем на кнопку **Standard**:

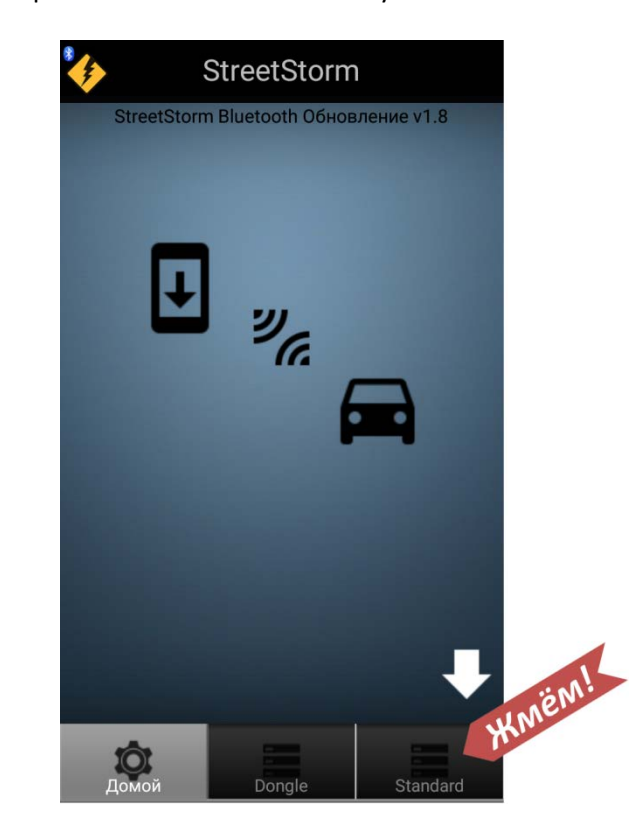

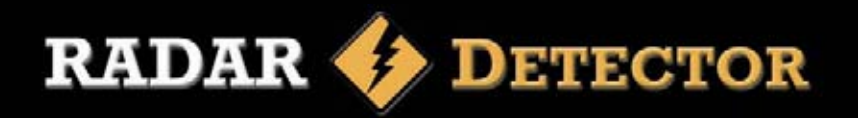

5. В следующем окне нажимаем кнопку Соединить:

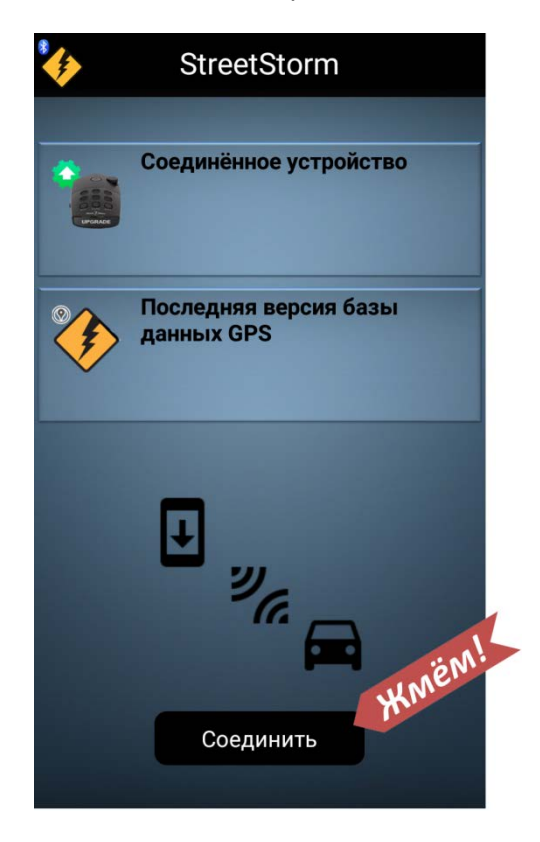

#### 6. В списке обнаруженных устройств выбираем STR BT:

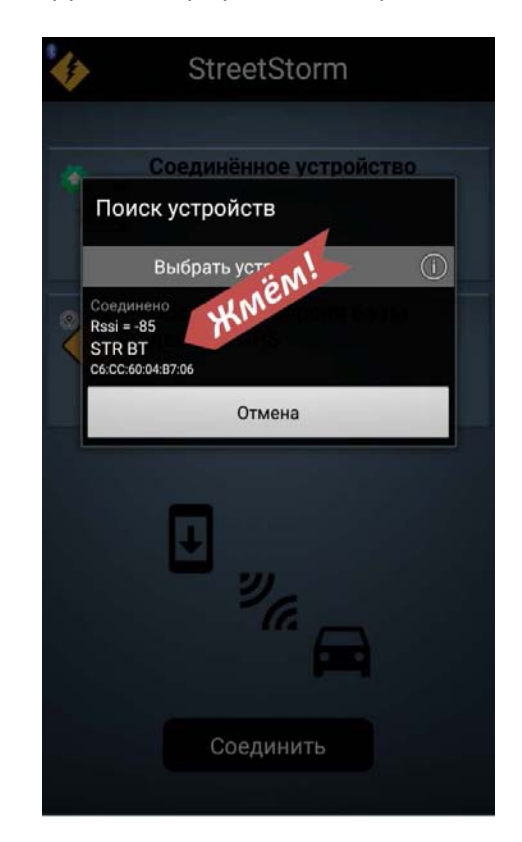

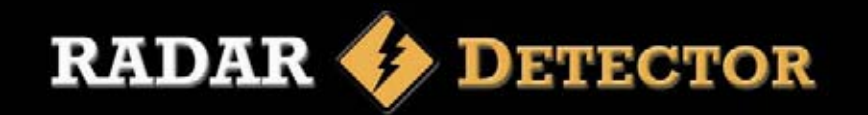

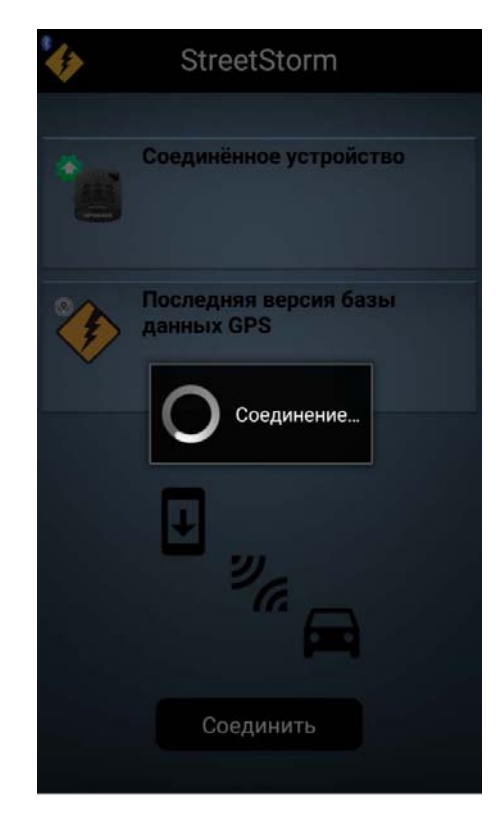

7. Ждём установления связи между смартфоном и детектором: 8. После установления связи программа покажет название детектора, версию его прошивки и информацию о базе. Для обновления базы данных нажимаем кнопку загрузки  $\Psi$  :

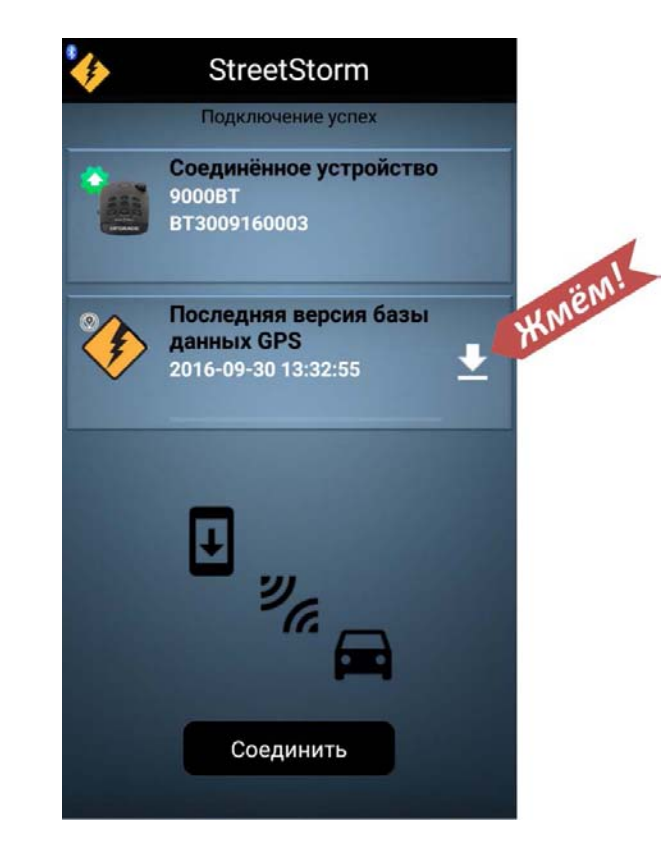

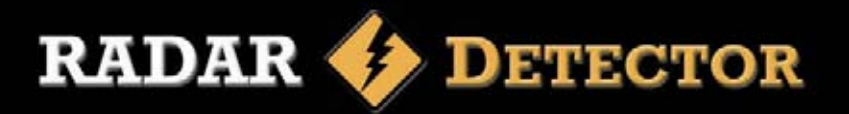

9. Начинается загрузка базы данных в память смартфона, значок телефона выделен белым, ход процесса отображается в цифровом и в графическом виде:

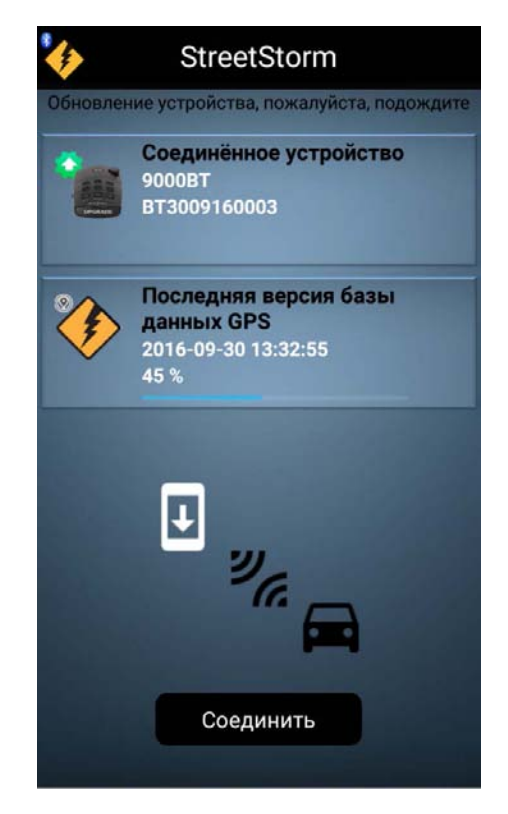

10. По достижении отметки 99% начинается перенос базы данных из памяти телефона в детектор. В окне программы символ автомобиля выделен белым:

StreetStorm бновление устройства, пожалуйста, подождите Соединённое устройство 9000BT BT3009160003 Последняя версия базы данных GPS 2016-09-30 13:32:55 99%  $v_{a}$ Соединить

На этом этапе дисплей радар-детектора показывает информацию о ходе загрузки базы данных:

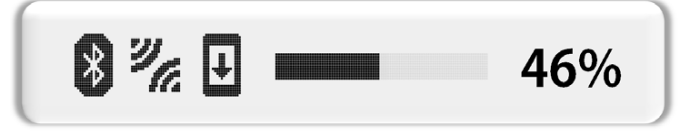

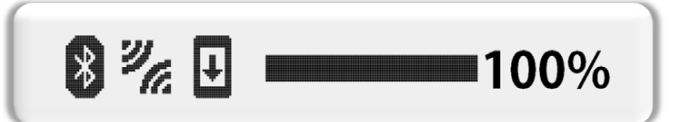

## **ИНФОРМАЦИЯ**

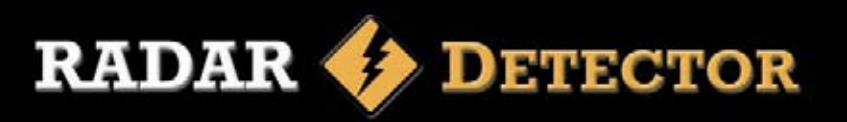

11. По окончании процесса (выполнение 100%) детектор выходит из режима обновления, возвращается в меню настроек и готов к дальнейшему использованию.

На экране смартфоне также показано выполнение 100% обновления, программу можно закрывать.

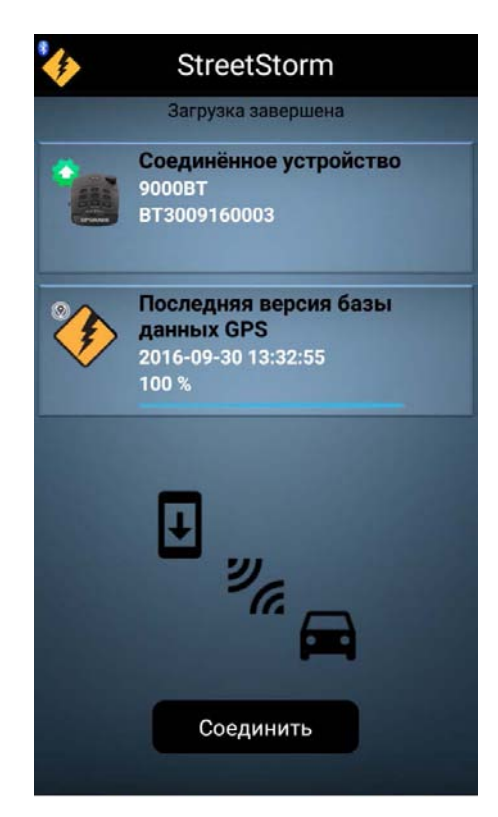

# Загрузите приложение Street Storm BLE для обновления базы радаров

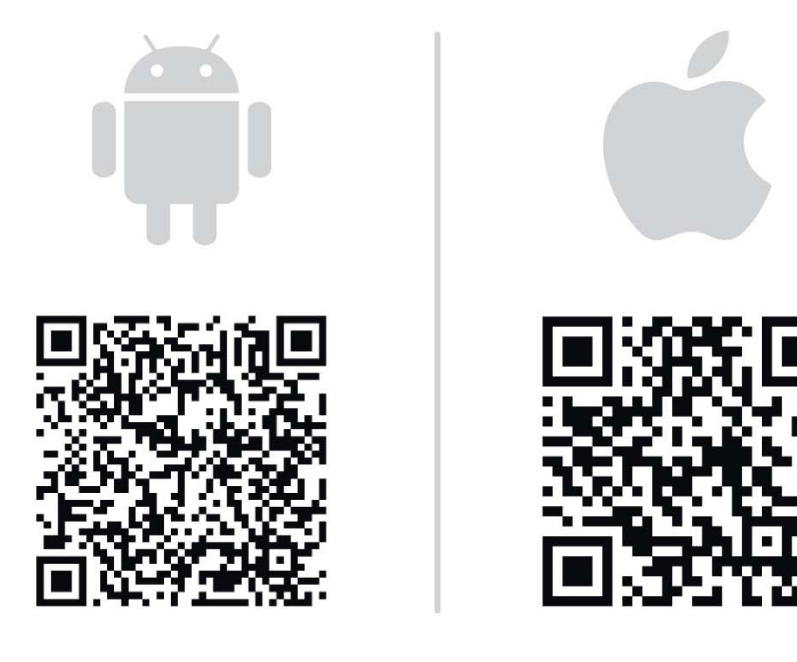

**Обновление Базы данных может быть произведено при подключении детектора к компьютеру через USB или через подключение к смартфону по Bluetooth. Приложение Street Storm BLE доступно в Google Play и в App Store.**

**Используется технология Bluetooth Smart (другие названия: Bluetooth с низким энергопотреблением, BLE, Bluetooth Low Energy), присутствующая в Bluetooth версии не ниже 4.0.**

**В моделях iPhone эта технология есть у аппаратов, начиная с 5-ой версии (iPhone 5, 5S); iPad начиная с 3-го поколения (iPad 3G).**

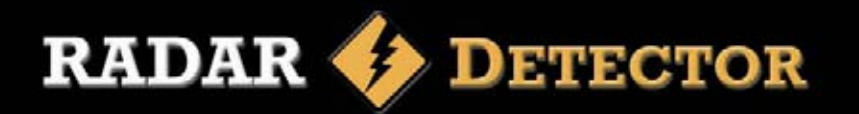

## Обновление ПО через порт USB

1. Заходим на сайт www.streetstorm.ru, в раздел Поддержка, выбираем Обновление Программного Обеспечения Радар-детекторов. На странице http://www.streetstorm.ru/support/update.php расположено несколько разделов, в каждом из которых есть:

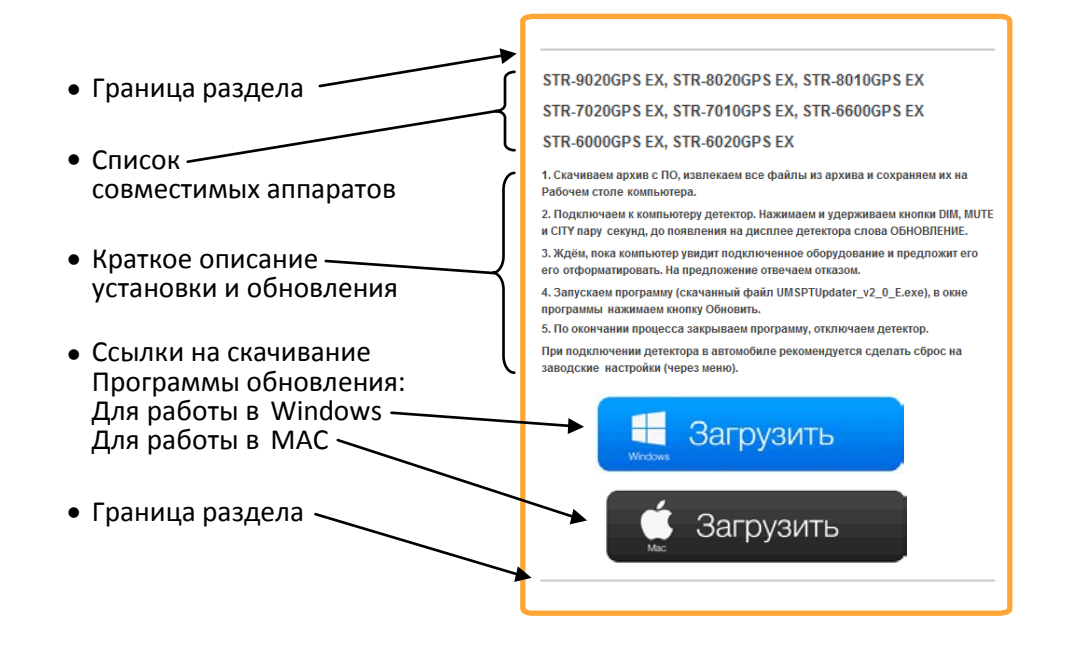

2. Находим раздел, в списке совместимых моделей которого есть точное название обновляемого аппарата (важна каждая буква).

3. Скачиваем архив с ПО, соответствующий типу компьютера (Windows или Мас), извлекаем все файлы из скачанного архива и сохраняем их на Рабочем столе компьютера:

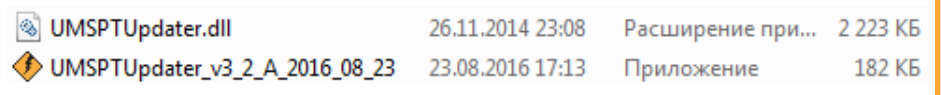

4. Подключаем радар -детектор к ПК имеющимся в комплекте USBкабелем. Питание 12 вольт на детектор подавать не нужно.

5. Войдите в Меню настроек и активируйте режим Обновления ПО. Режим обновления также может быть активирован нажатием и удержанием кнопок DIM, MUTE и CITY перед подключением детектора по USB. После того, как на дисплее детектора появится информационное сообщение ОБНОВЛЕНИЕ (при питании от USB яркость может быть небольшой) Ваш компьютер обнаружит устройство. На предложение компьютера

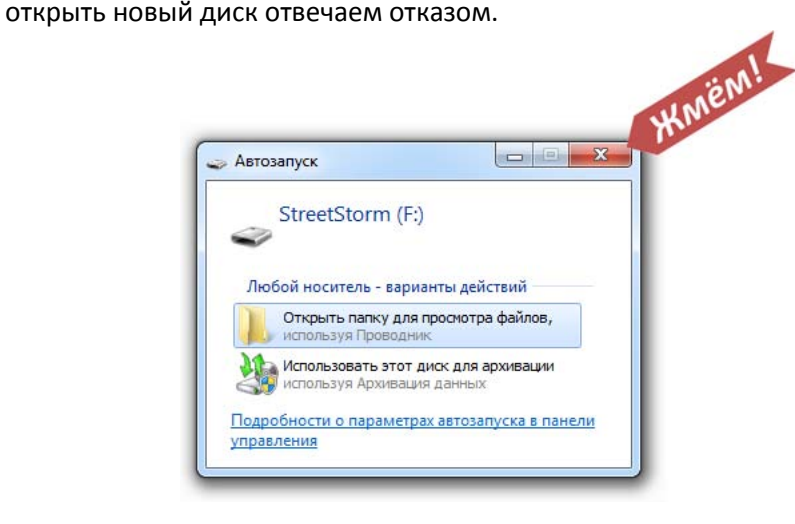

#### 6. Запустите программу и дождитесь соединения с сервером.

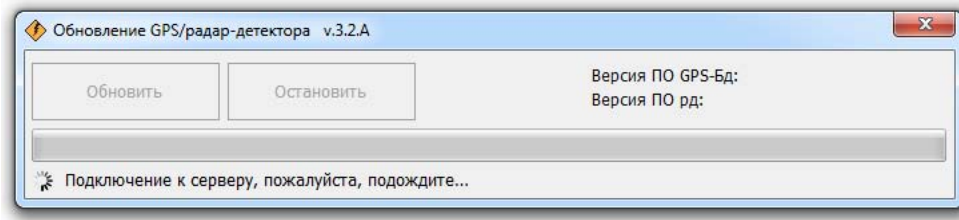

## **ИНФОРМАЦИЯ**

Если программа не сможет соединиться с сервером и предложит проверить наличие выхода в Интернет, проверьте, не блокирует ли её антивирус.

7. После сообщения об успешном подключении нажмите кнопку "Обновить".

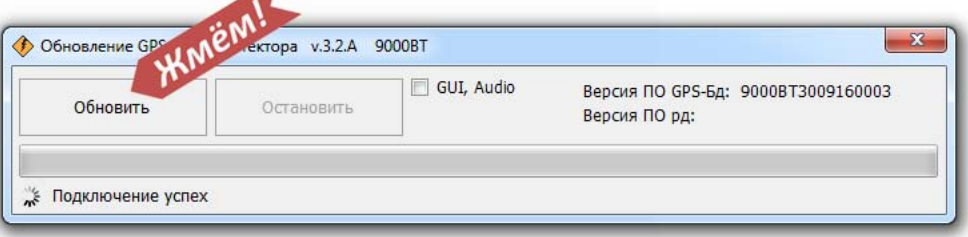

8. Подождите, пока процесс обновления закончится.

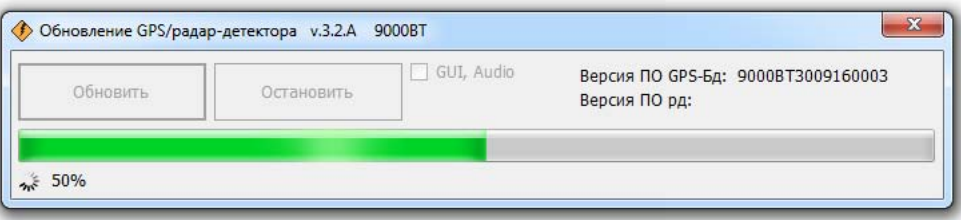

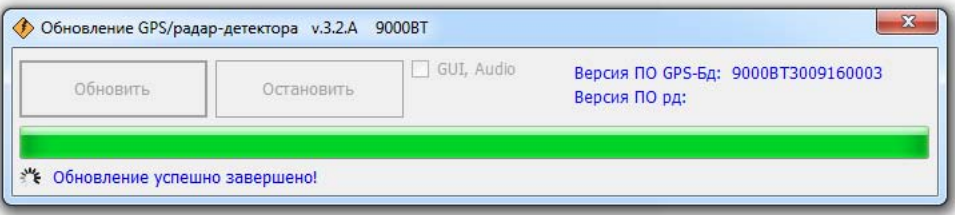

- 9. После успешного завершения обновления закройте программу и отключите радар-детектор.
- 10. В зависимости от версии ПО детектора и компьютера внешний вид и текст сообщений может меняться.

#### Возможные неисправности

Детектор является очень надежным автомобильным прибором и если Вы его установили и эксплуатируете в соответствии с данной инструкцией, он прослужит Вам долго и без проблем. Если же проблемы все же возникнут, предлагаем следующие варианты их решения.

#### Не получается обновить ПО и базу данных

- Убедитесь, что используете последнюю версию ПО, предназначенного для обновления именно этого радар детектора.
- Убедитесь, что компьютер имеет связь с сетью Интернет.
- Убедитесь, что все операции выполняются в описанном в данной инструкции порядке.
- На время обновления отключите работу антивирусных программ.

#### Техническая поддержка

Для получения контактных телефонов и адресов службы технической помощи обратитесь в торговую организацию, в которой вы приобрели радар-детектор.

В рабочие дни, с 9 до 17 часов, Вы можете позвонить в представительство StreetStorm по телефону (499)795-77-13 или отправить по электронной почте письмо на адрес radar@streetstorm.ru.

Вы также можете найти полезную для вас информацию на нашем webсайте www.streetstorm.ru

Компания StreetStorm придерживается ПОЛИТИКИ постоянного разработок, усовершенствования СВОИХ поэтому технические комплектация и дизайн могут быть изменены характеристики, частично или полностью без предварительного уведомления.